## PROCEDURA DI ISCRIZIONE AL SERVIZIO FREEWIFIGENOVA

È stata aggiornata la piattaforma del servizio FreeWiFiGenova che permetterà di rimanere collegati alle rete Wi-Fi senza bisogno di autenticarsi (username e password) ogni qualvolta si entri nel suo raggio d'azione e senza limiti di durata della sessione. In precedenza le sessioni dei dispositivi autenticati su FreeWiFiGenova, in caso di più di 30 minuti di inattività, scadevano nonostante risultasse ancora attivo il collegamento con la rete Wi-Fi e questo generava segnalazioni errate di malfunzionamento, quando invece sarebbe stato sufficiente effettuare nuovamente l'accesso tramite l'inserimento delle credenziali nel portale di autenticazione.

Dal 5 Ottobre 2023 è possibile usufruire del servizio con la nuova modalità, effettuando nuovamente l'iscrizione con la seguente procedura:

- 1) Collegare il proprio dispositivo alla rete wireless libera FreeWiFiGenova.
- 2) Il browser punterà automaticamente al portale d'autenticazione. Nel caso in cui il browser non puntasse automaticamente al portale d'autenticazione:
- chiudere tutte le schede del proprio browser ed eventuali sessioni attive
- riaprire il browser e digitare manualmente nella barra degli indirizzi un qualsiasi indirizzo (es: www.google.it"), quindi si verrà reindirizzati automaticamente al seguente portale di autenticazione:
- 3) Inserire la propria E-mail, selezionare la casella relativa all'informativa privacy e cliccare sul pulsante ENTER.

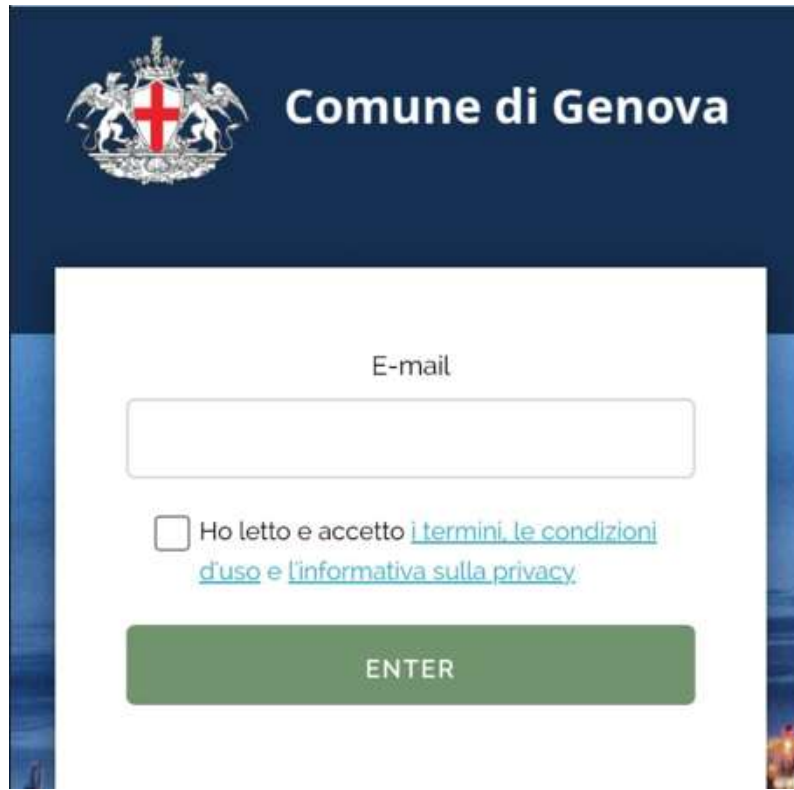

4) Cliccare sul pulsante OK.

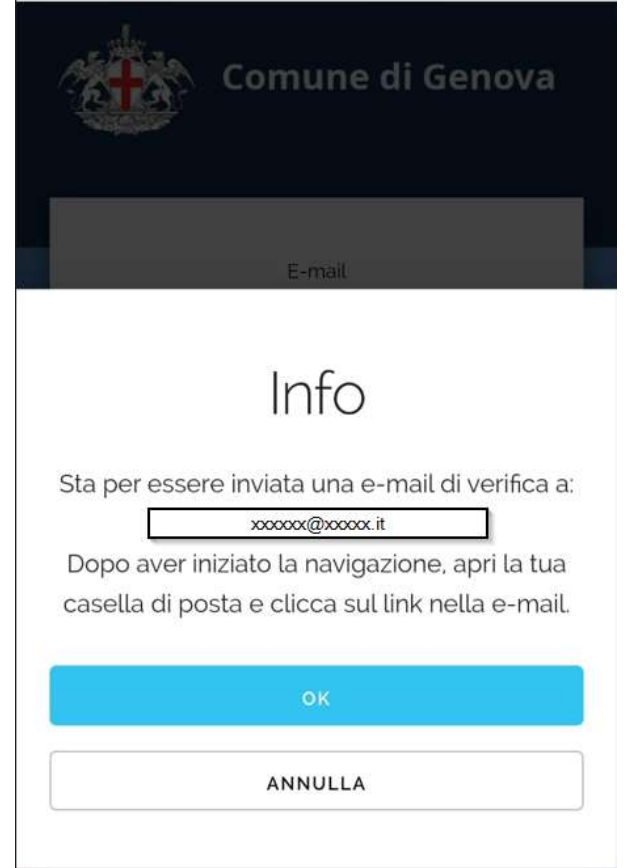

5) Da questo momento saremo collegati alla rete e si avranno 20 minuti di tempo per confermare l'indirizzo E-mail. Riceveremo una mail di verifica dall'indirizzo "noreplyfreewifi@comune.genova.it", cliccare su VERIFICA E-MAIL.

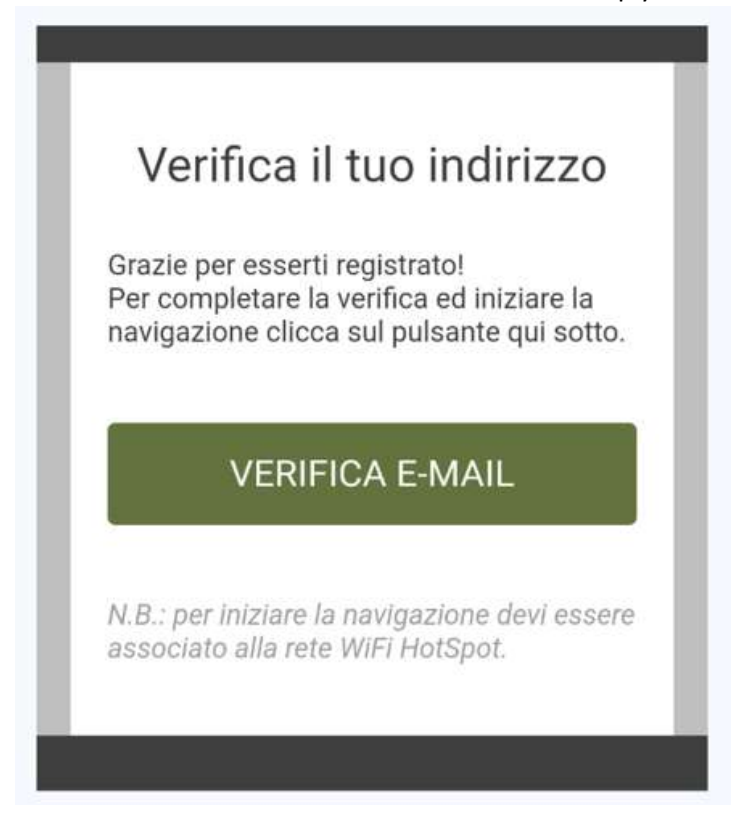

6) Cliccare su CONTINUA.

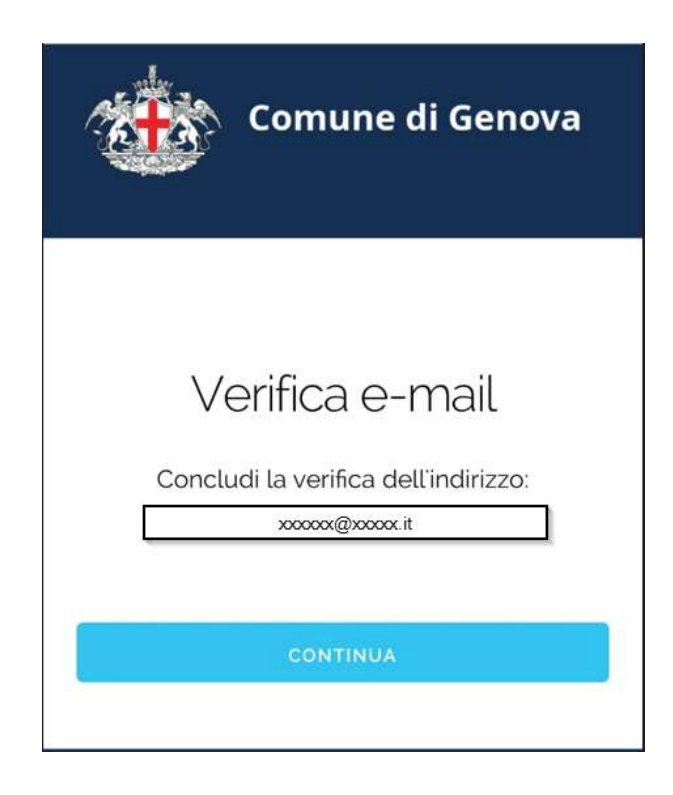

7) Ora sei registrato!

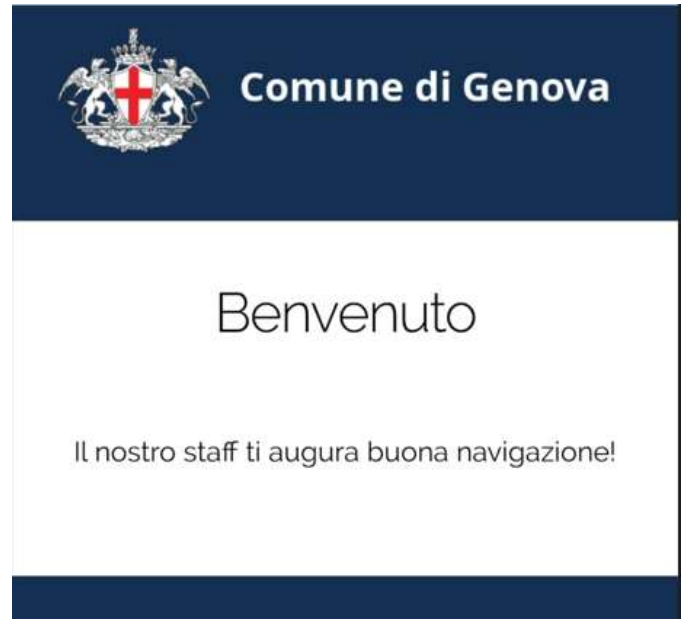

La navigazione è libera e gratuita, senza limiti di orario e traffico.

Con questa nuova modalità d'accesso il proprio dispositivo sarà riconosciuto automaticamente ogni qualvolta entri nel raggio d'azione di FreeWiFiGenova presente su tutto il territorio comunale (biblioteche, musei, uffici pubblici, aree pubbliche, vie e piazze).

Le aree coperte dal servizio FreeWiFiGenova sono consultabili alla pagina www.comune.genova.it/wifi ed identificate dalla presenza degli appositi cartelli:

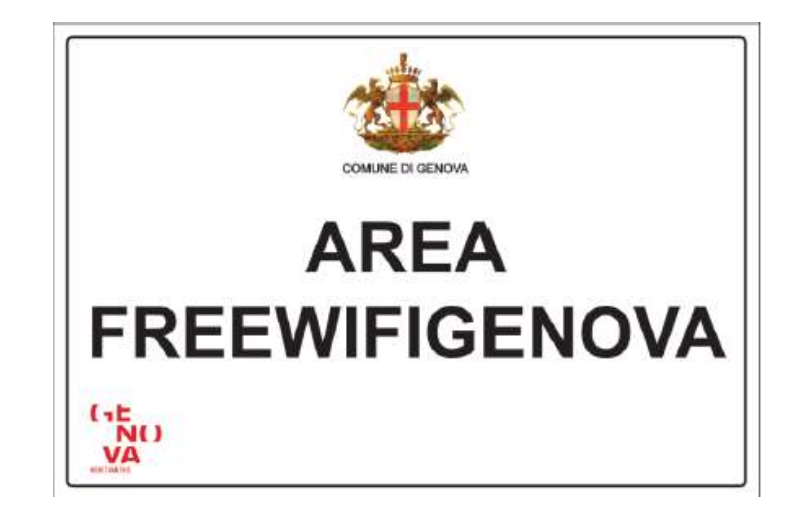

Informazioni: www.comune.genova.it/wifi Supporto: assistenzawifi@comune.genova.it

## FREEWIFIGENOVA REGISTRATION PROCEDURE

- 1) Connect your device to the free wireless network FreeWiFiGenova
- 2) The browser automatically redirects to the authentication portal. If the browser did not automatically redirect to the authentication portal:
- close all of your browser's tabs and any active sessions
- reopen the browser and manually type in any address in the address bar (eg: www.google.com), and then automatically redirected to the following authentication portal:
- 3) Enter your E-mail, select the box relating to the privacy information and click on the ENTER button.

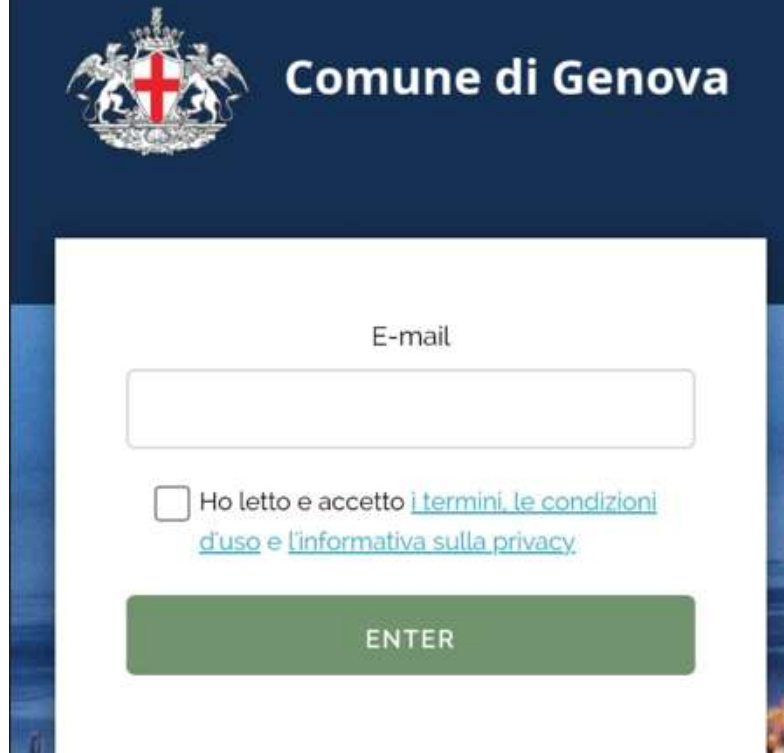

4) Click OK.

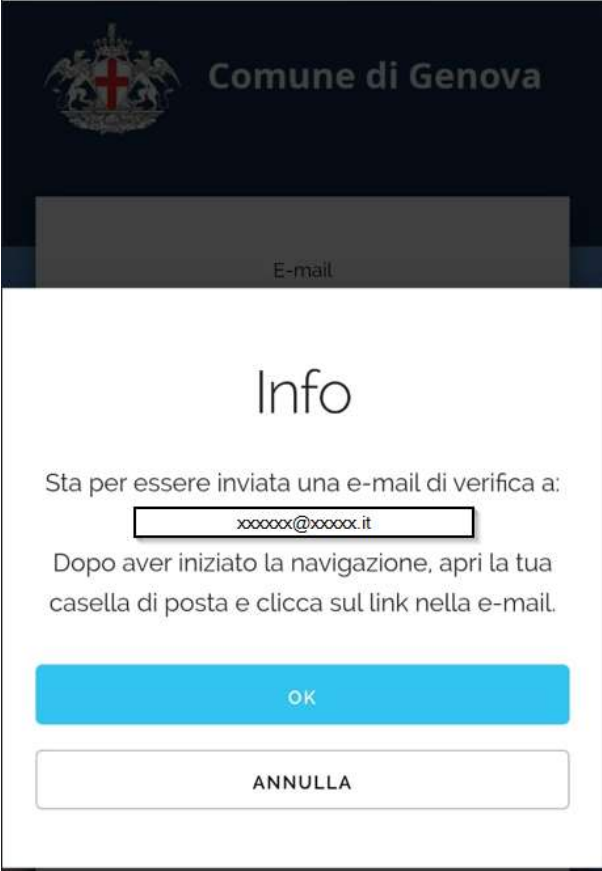

5) Now you are connected to the network and you will have 20 minutes to confirm the E-mail address. You will receive a verification e-mail from the address "noreplyfreewifi@comune.genova.it", click on VERIFICA E-MAIL.

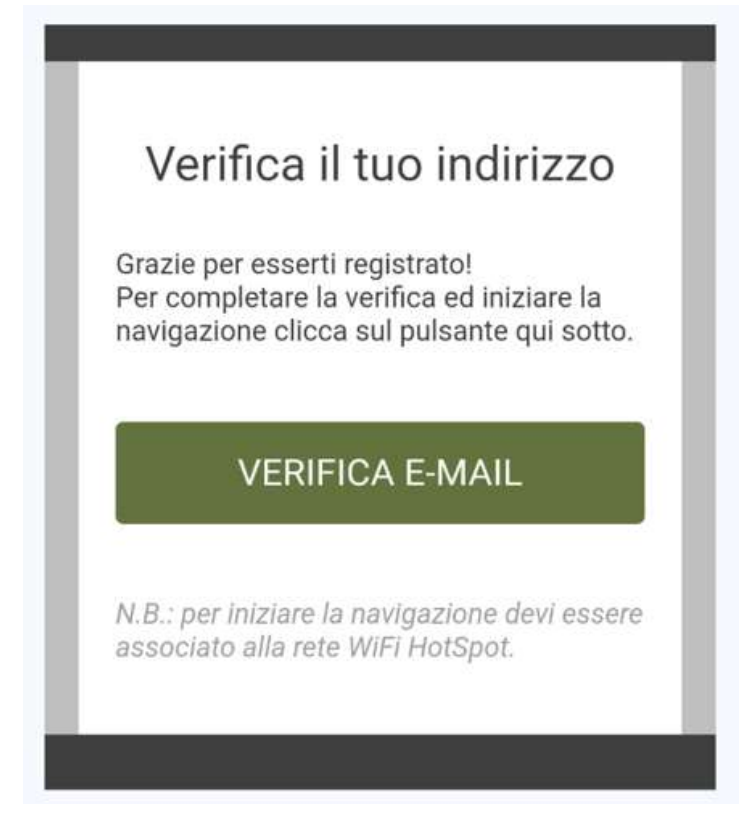

6) Click CONTINUA.

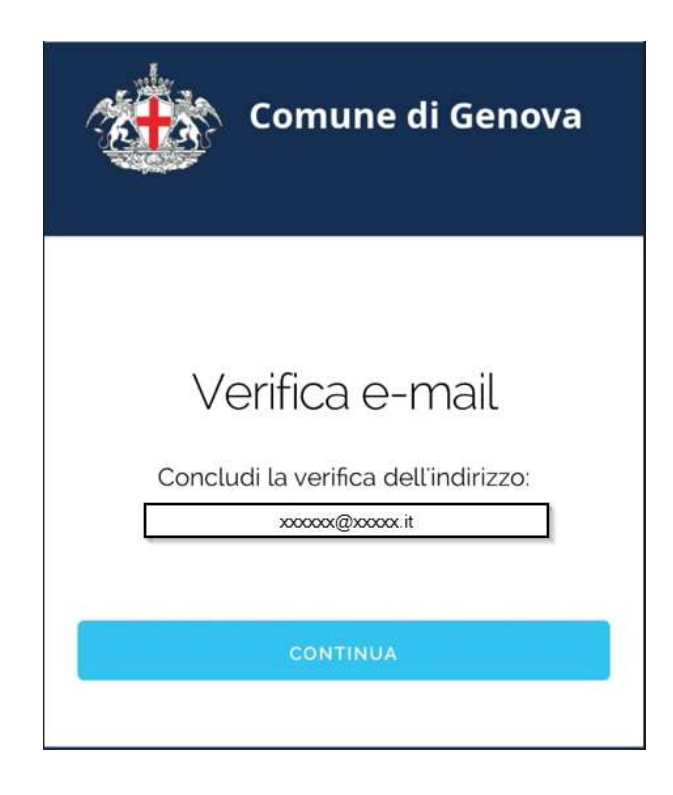

7) You are now registered!

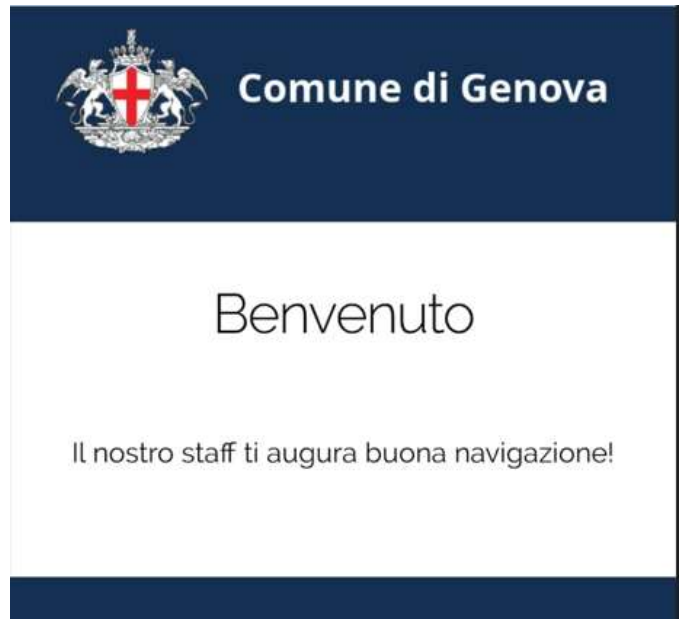

Informations: www.comune.genova.it/wifi Support: assistenzawifi@comune.genova.it